# S6550&S6550V2&S5560 系列交换机版本升 级手册(通用)

2023 年 11 月

服务热线:400-691-1766

## 目录

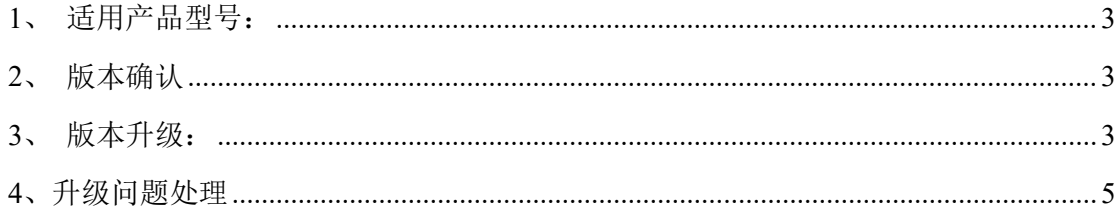

#### <span id="page-2-0"></span>**1**、适用产品型号:

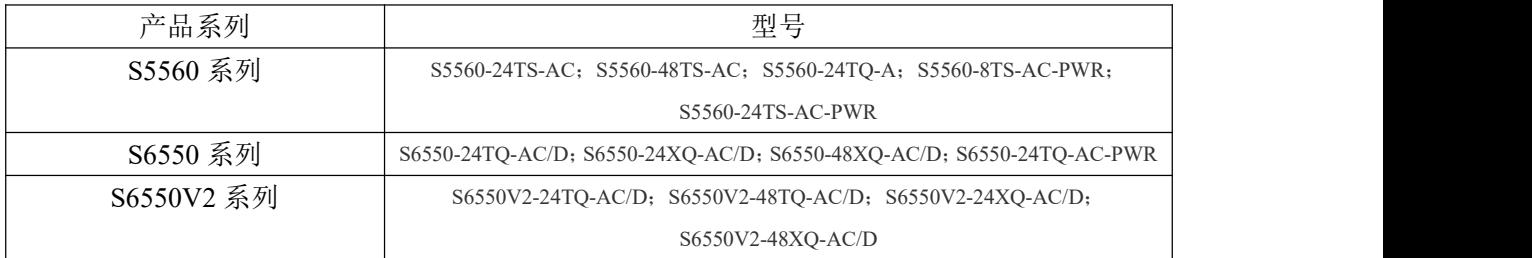

#### <span id="page-2-1"></span>**2**、版本确认

版本查看通过 showversion 命令。 S6550-24TQ-ACD#show version ICNT Operating System Software Copyright (c) 2006-2021 Inspur-Cisco Networking Technology Co.,Ltd Product Name: S6550-24TQ-AC/D Hardware Version: B.01 Software Version: 3.60.3001(Compiled Jun 1 2020 13:50:12) INOS Version: INOS\_5.2.1\_20200601 Bootrom Version: 2.1.6 System MAC Address: 9800.7482.0973 Protocol MAC Address: 9800.7482.0974-9800.7482.0975 Serial number: 140607000801S19610S0028P S6550-24TQ-AC/D with 512 M bytes DRAM 128 M bytes Flash Memory System uptime is 0 days, 0 hours, 5 minutes

#### <span id="page-2-2"></span>**3**、版本升级:

需要关闭电脑的防火墙功能; 推荐使用 3CDaemon 软件, 软件截图如下:

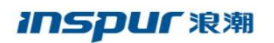

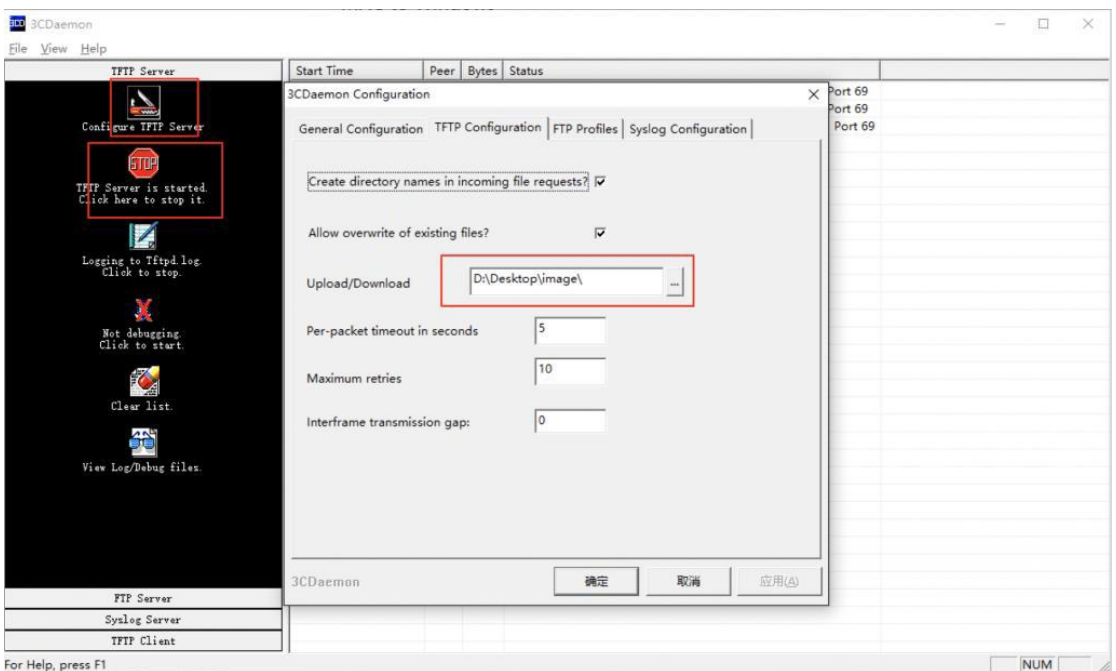

搭建好 FTP 环境后执行如下升级命令:

1. 上传版本文件(FTP 方式)

Inspur#download system-boot ftp ip user-name password file-name

如: download system-boot ftp 192.168.0.2 ding ding

Inspur\_S6550\_SYSTEM\_3.60.3001\_20200601

上传版本文件(TFTP 方式)

Inspur#download system-boot tftp ip file-name

如: download system-boot ftp 192.168.0.2 Inspur\_S6550\_SYSTEM\_3.60.3001\_20200601

上传过程如下:

Upgrading the current system......

Begin to download system , please wait......

Inspur\_S6550\_SYSTEM\_ 100% |\*\*\*\*\*\*\*\*\*\*\*\*\*\*\*\*\*\*\*\*| 23600k 0:00:00 ETA

Begin to update image , please wait......

Erasing blocks: 185/185 (100%)

Writing data: 23600k/23600k (100%)

Verifying data: 23600k/23600k (100%)

Set successfully

2. 保存配置并重启设备

Inspur#write

Inspur#reboot

3. 查看验证设备版本

Inspur#show version

### <span id="page-4-0"></span>**4**、升级问题处理

若升级过程中出现设备无法启动等问题,请通过 400-691-1766 转 1,寻求 400 支持。